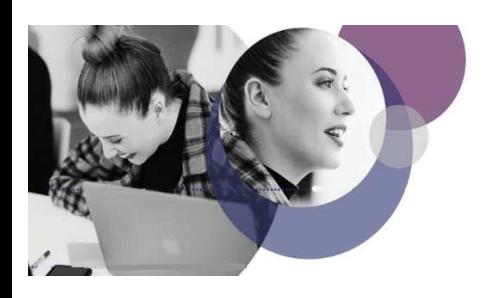

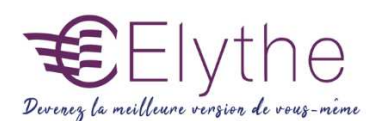

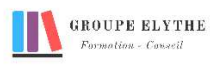

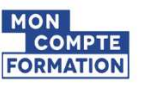

## GOOGLE DOCS

Objectifs : Etre capable de créer différents documents et de les utiliser de manière collaborative

Durée : De 7h à 14h

Public & Prérequis : Savoir utiliser un ordinateur.

Modalités pédagogiques : pédagogie active - Présentiel, à distance, elearning, coaching

Modalités de suivi : Attestation de fin de Formation. Evaluation

#### Profil formateur :  $2$  à 3 ans d'expérience mini dans le domaine. Et professionnels en poste dans le

domaine enseigné

## 1. La création des documents.

- Créer un nouveau document
- Renommer, dupliquer un document
- Etre capable de faire appel à une version plus ancienne
- Placer le document dans différents dossiers
- Envoyer le document par mail, le télécharger
- Travailler hors connexion
- Supprimer un document
- Insérer du texte
- Insérer des images, des liens hypertextes, des schémas
- Utiliser la fonction recherche
- Basculer le texte en majuscule ou en minuscule

## 2. La mise en forme d'un document

- Utiliser le format paysage ou portrait
- Gérer les marges, la taille du papier
- Modifier la police, la taille et la couleur des caractères
- Modifier les attributs de paragraphe
- Utiliser Copier/Coller et Couper/Coller
- Les tabulations

## 3. Les tableaux

- Créer un tableau et le dimensionner.
- Gérer les lignes et les colonnes
- Fusionner les cellules
- Modifier les propriétés du tableau

## Formations complémentaires à suivre :

Google slides, améliorer vos présentations en utilisant des logiciels en ligne

Elythe – 6 Allée des banquiers – Zone Actimart – 13290 Aix-en-Provence N° DRETFP 93130865823 TEl : : 04.42.24.29.03 – MAIL : info@elythe.com SITE : www.elythe.com

Agréments : CNAPS FOR-013-2022-06-01-20170604229 ADEF : 1315021102 INRIS : 780009/2015 SST : 01/0/07 SSIAP : 2016-0001

#### *V4 R.RE 01/2022*

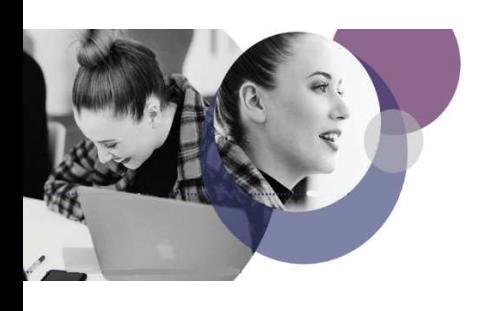

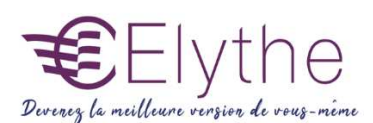

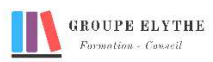

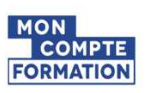

# PROGRAMME (SUITE)

## 4. Les documents longs

- Paginer un document
- Personnaliser les entêtes et pieds de page
- Numéroter les titres de manière automatique
- Créer une table des matières
- Créer un rapport d'activité à partir de google keep
- Insérer un signet

## 5. Les Contacts

- Créer un rapport
- Accéder aux contacts
- Créer une liste de distribution ou groupe de contacts

## 6. Partager et collaborer

- Partager un document
- Mettre en place une discussion du document et le commenter
- Publier un document sur le web
- Traduire un document
- Accès mobile et édition